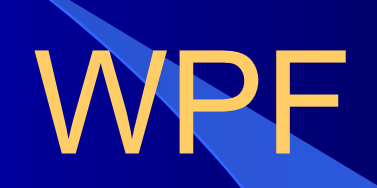

#### Полезные ссылки

https://metanit.com/sharp/wpf https://nationalteam.worldskills.ru/skills/ sozdanie-karkasa-prilozheniya-sozdanie-i-ispolzovaniestiley/

# **WPF (Windows Presentation Foundation)**

Windows Presentation Foundation. Аналог WinForms, система для построения клиентских приложений Windows с визуально привлекательными возможностями взаимодействия с пользователем, графическая (презентационная) подсистема в составе .NET Framework (начиная с версии 3.0), использующая язык XAML.

WPF предоставляет средства **для создания визуального интерфейса**, включая язык XAML (eXtensible Application Markup Language), элементы управления, привязку данных, макеты, двухмерную и трёхмерную графику, анимацию, стили, шаблоны, документы, текст, мультимедиа и оформление. Производительность WPF выше за счёт использования аппаратного ускорения графики через DirectX.

# **Использование разметки XAML**

XAML представляет собой язык декларативного описания интерфейса, основанный на XML.

 Также реализована **модель разделения кода и дизайна**, позволяющая кооперироваться программисту и дизайнеру.

Кроме того, есть встроенная поддержка стилей элементов, а сами элементы легко разделить на элементы управления второго уровня, которые, в свою очередь, разделяются до уровня векторных фигур и свойств/действий. Это позволяет легко задать стиль для любого элемента, например, Button (кнопка).

### **EF (Entity Framework)**

**Entity Framework позволяет работать с базой данных через объектно-ориентированный подход.**

 Он предоставляет ряд существенных преимуществ: вам не нужно беспокоиться о коде доступа к данным, а также знать детали работы СУБД SQL Server и синтаксиса языка структурированных запросов SQL. Вместо этого вы работаете с **таблицами базы данных как с классами С#**, а с полями этих таблиц, как со свойствами классов, используя вместо SQL запросов более удобный подход — LINQ. Entity Framework берет на себя обязанности по преобразованию кода C# в SQL инструкции.

## Создаем простой проект

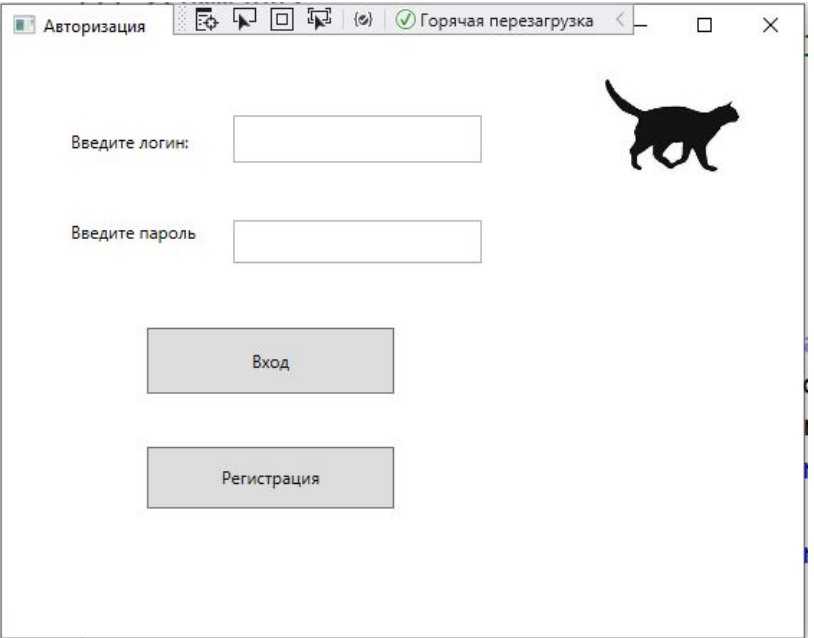

### Создаем таблицу в базе

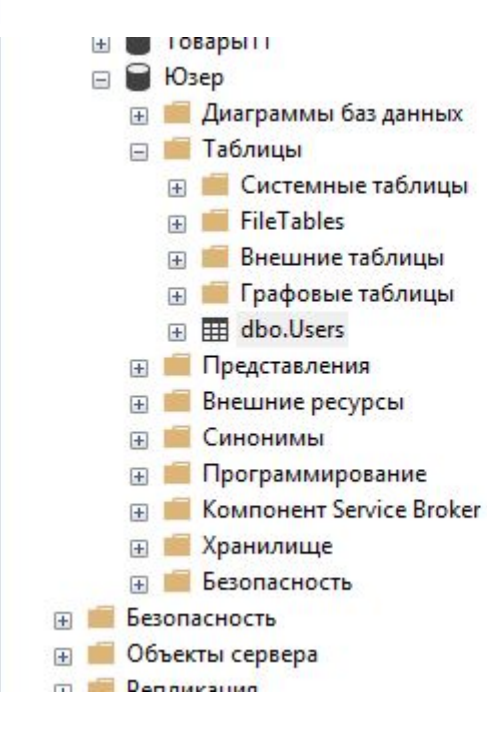

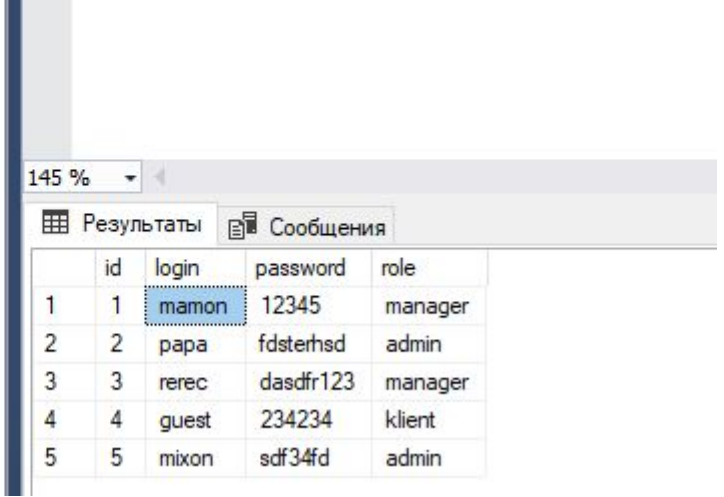

К проекту добавляем элемент

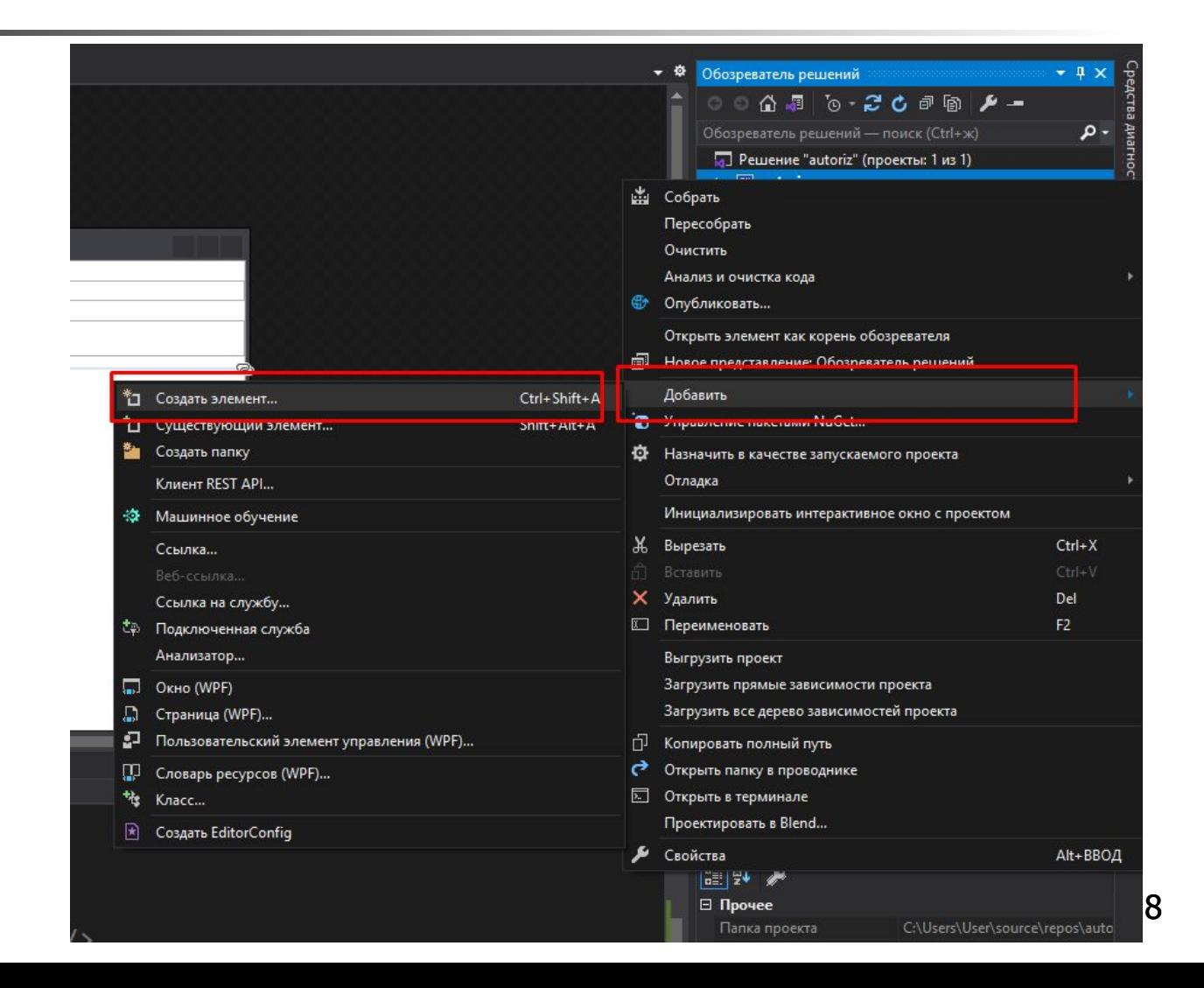

#### **Выбираем ADO.NET. Даем имя модели данных.**

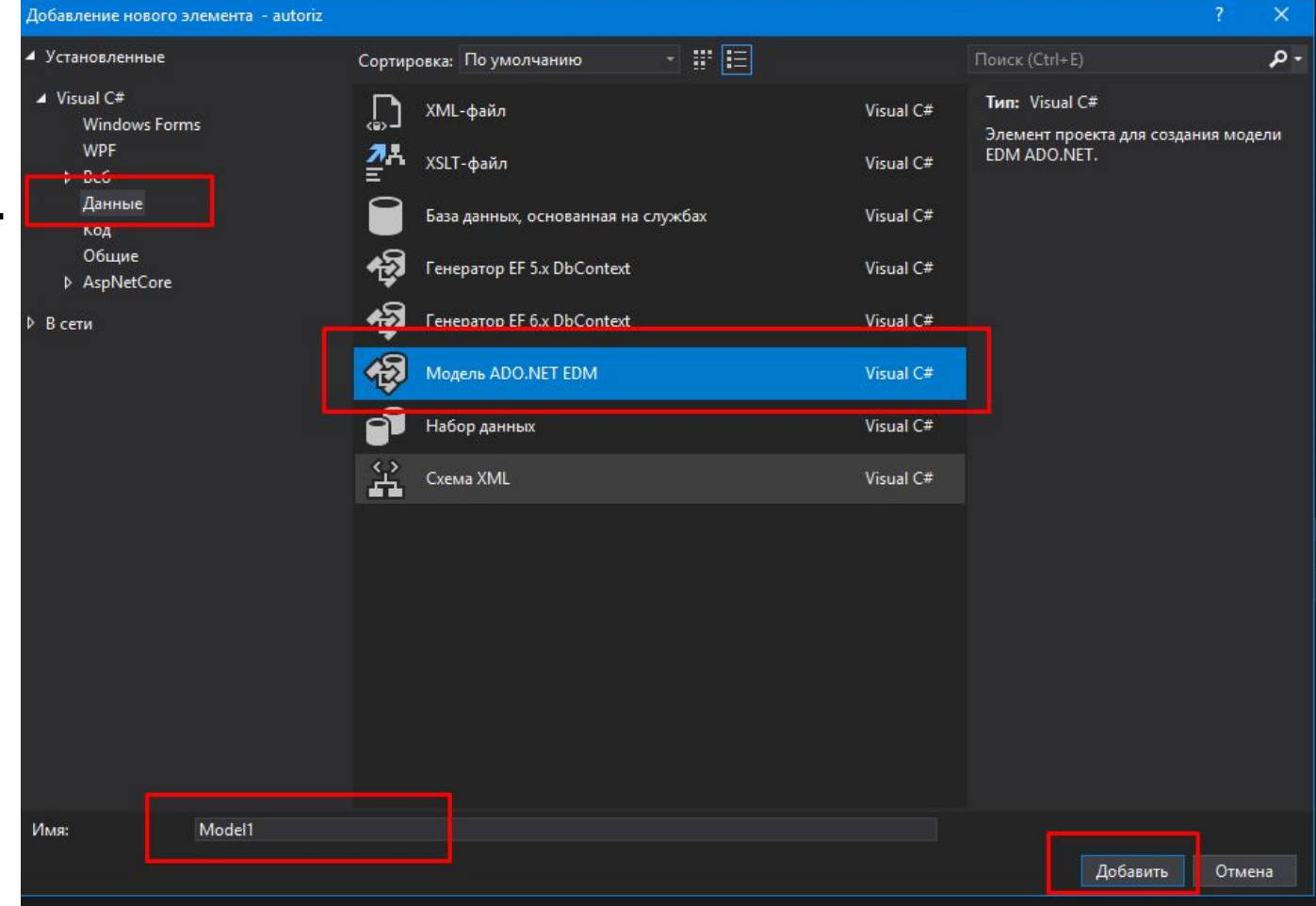

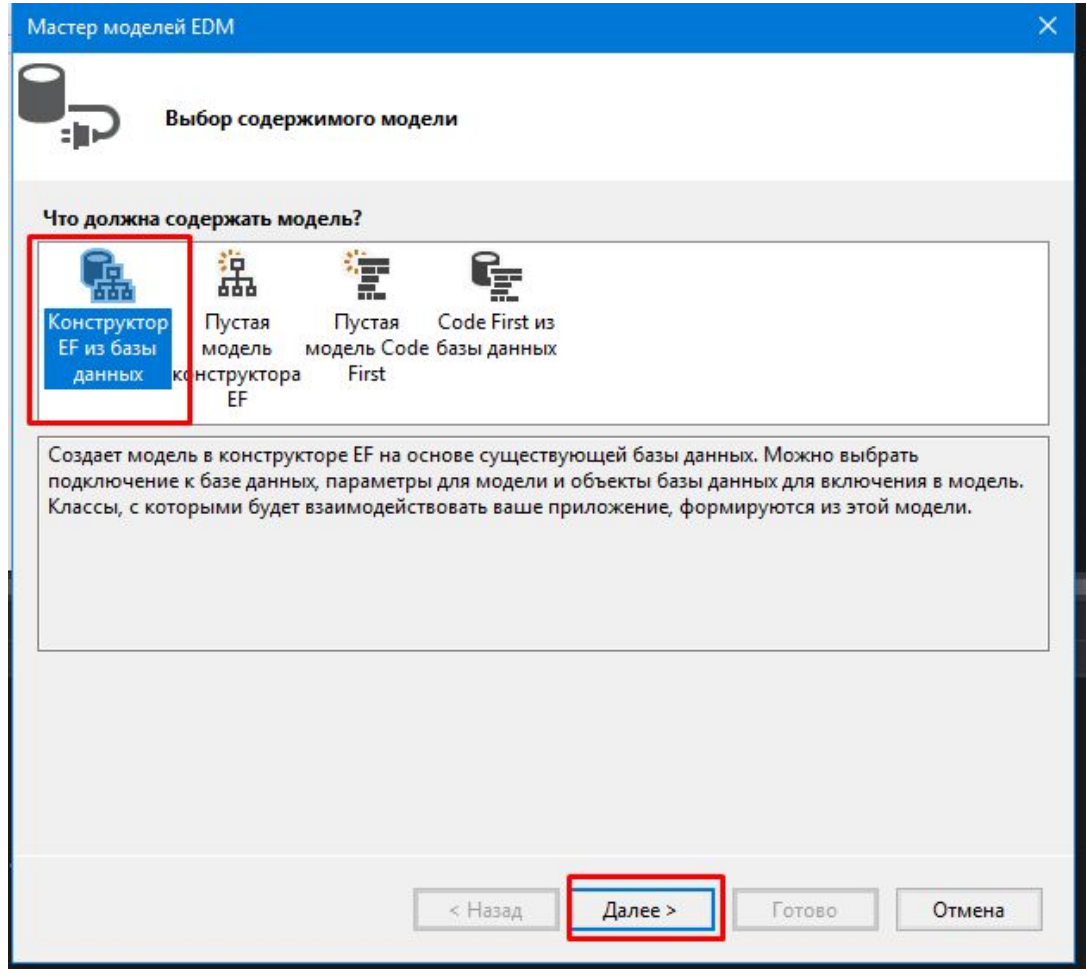

#### Создаем соединение к MS **SQL Server**

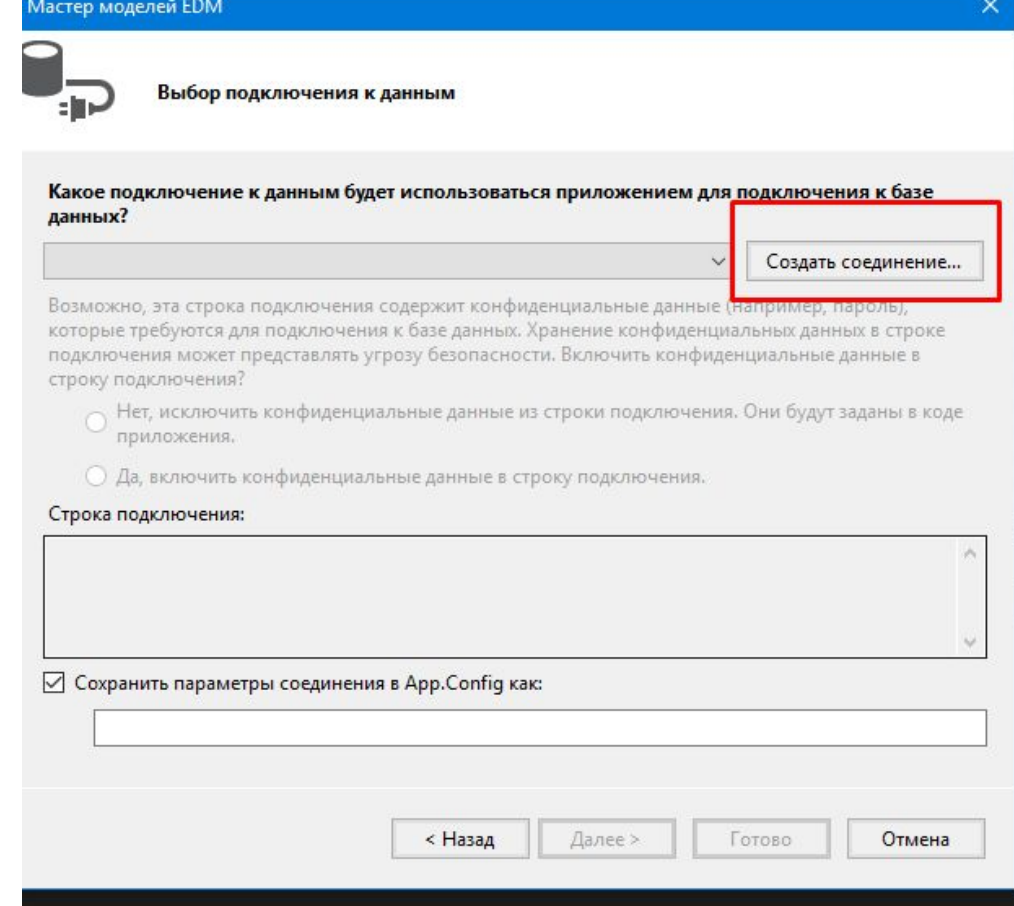

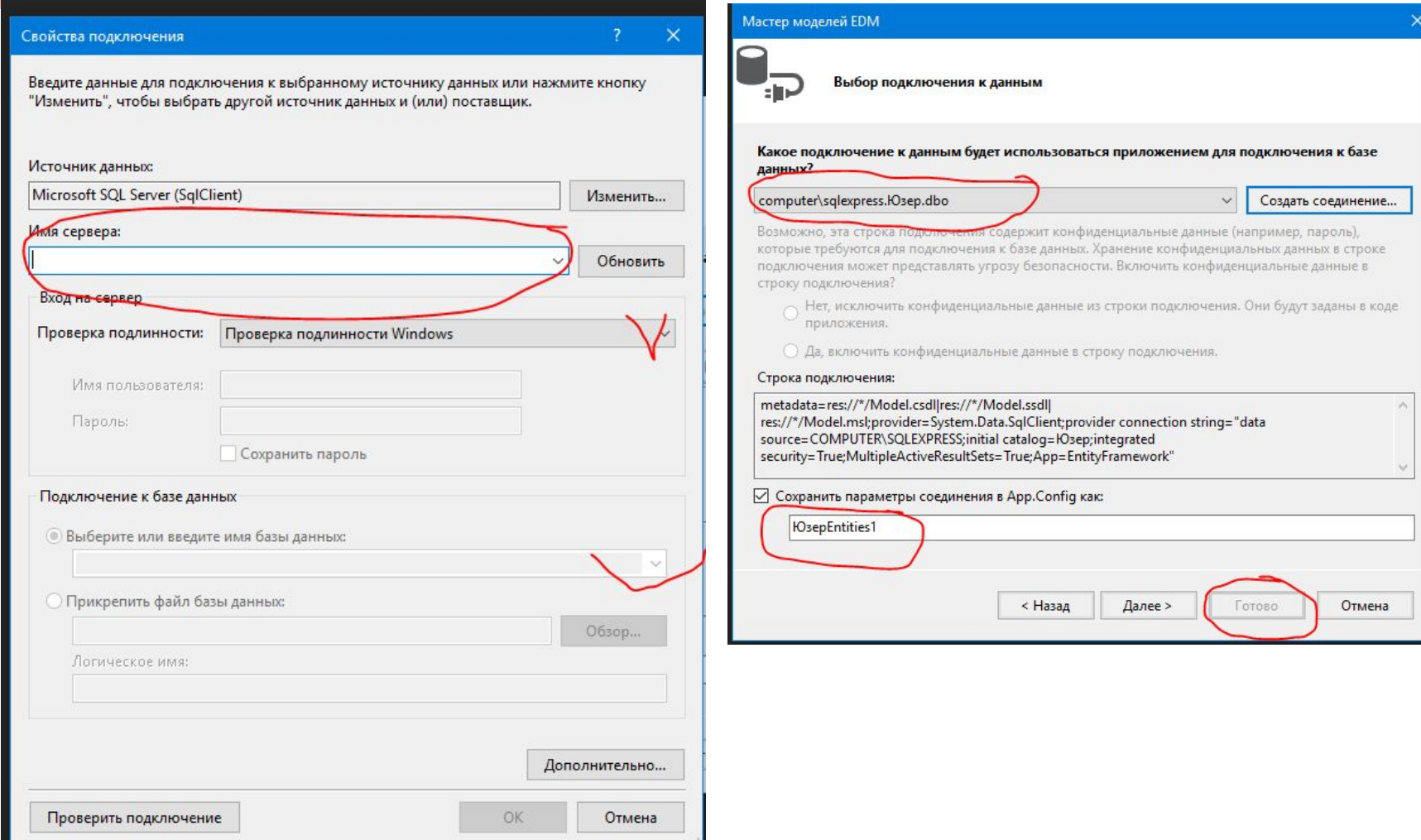

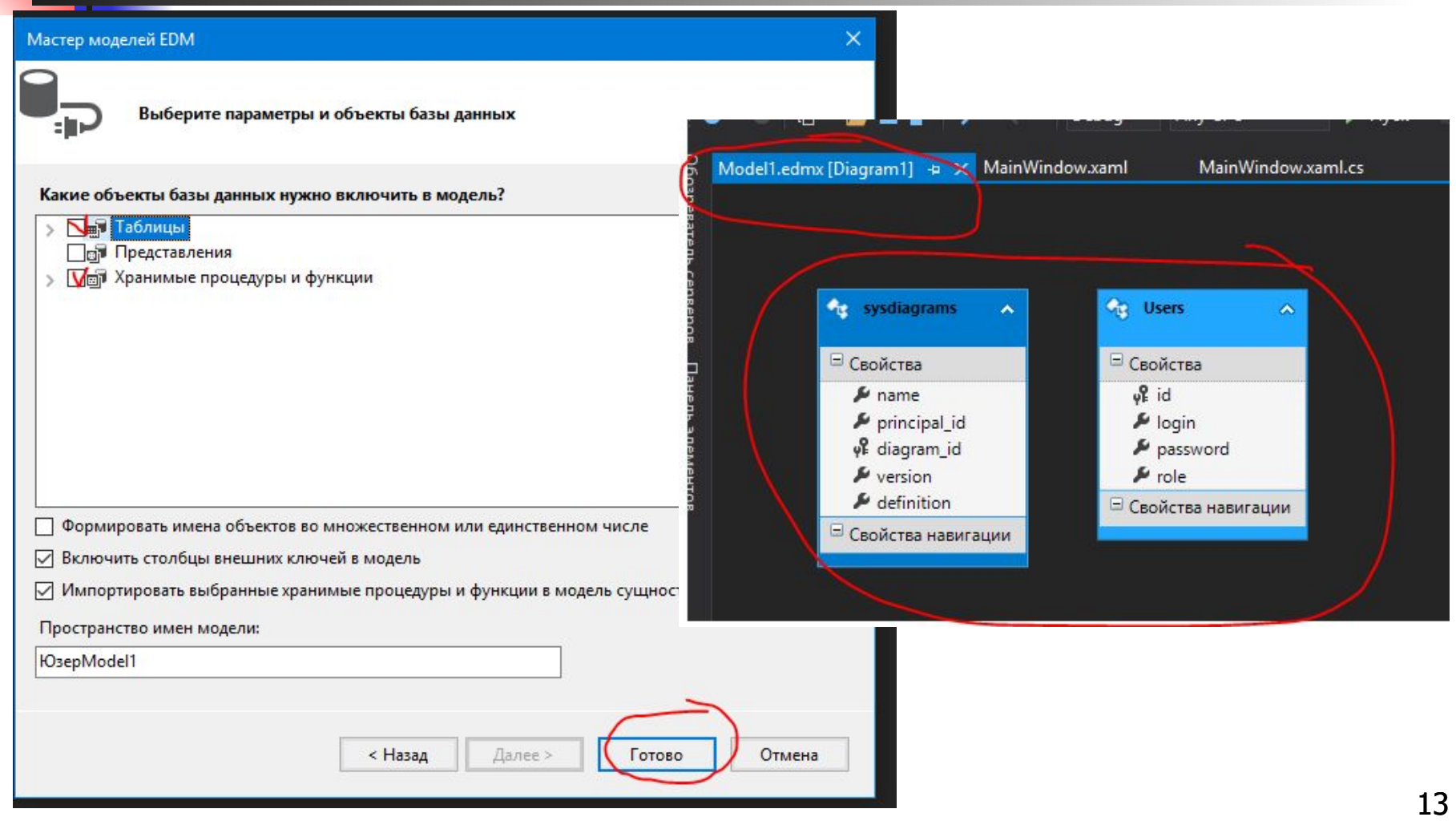

# **Создание объекта – БД – можно прямо в метод**

**В коде класса главного окна** (или отдельной страницы авторизации) в метод обработки кнопки **Вход** добавим подключение:

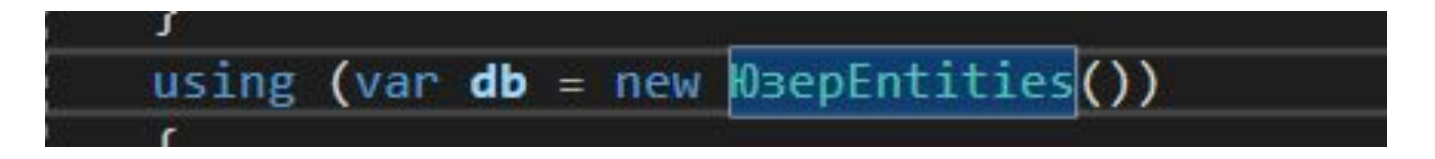

### **Код авторизации**

в коде кнопки авторизации нужно:

- •Проверить поля на пустоту
- •Присвоить объекту результат запроса
- •Если пользователь не найден, вывести сообщение

Иначе выведем его логин и роль

#### **Код авторизации**

```
public partial class MainWindow : Window
public MainWindow()
    InitializeComponent();
private void BtnIn Click(object sender, RoutedEventArgs e)
    if (string.IsNullOrEmpty(TextLogin.Text) || string.IsNullOrEmpty(passw.Password))
        MessageBox.Show("Не введен логин или пароль");
        return;
   using (var db = new \mathbb{B}sepEntities())
        var user = db.Users.AsNoTracking().FirstOrDefault(u => u.Логин == TextLogin.Text
         && u.Пароль == passw.Password);
        if (user == null)MessageBox.Show("Таких данных не найдено");
            return;
        else
            textRes.Text = TextLogin.Text + " вошел как " + user.Pоль;
```
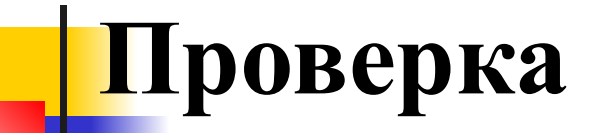

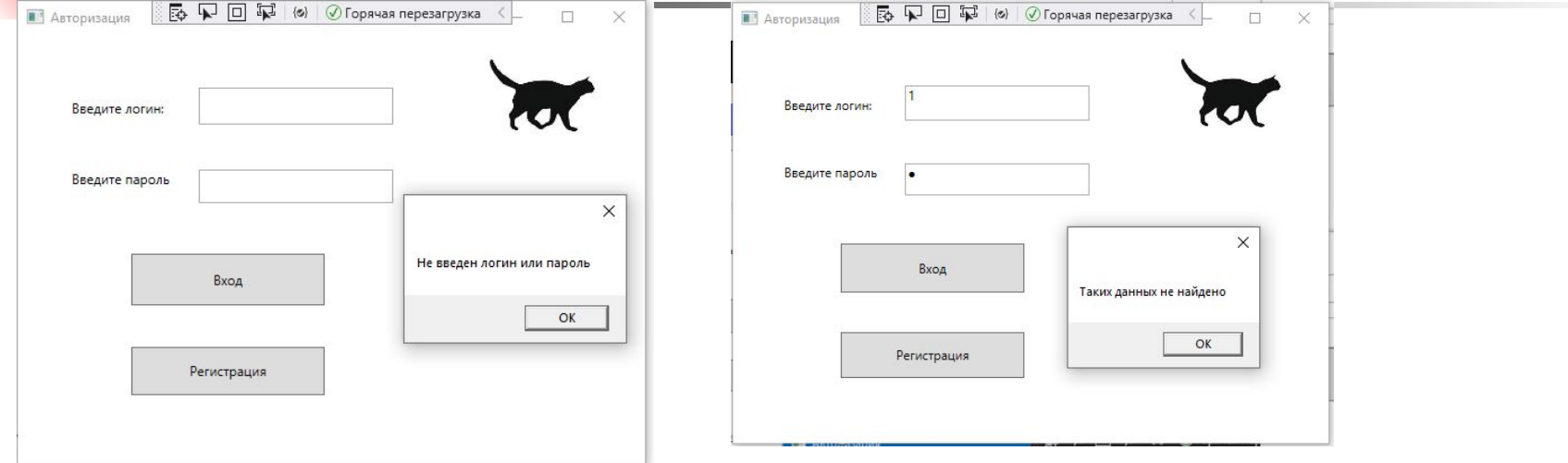

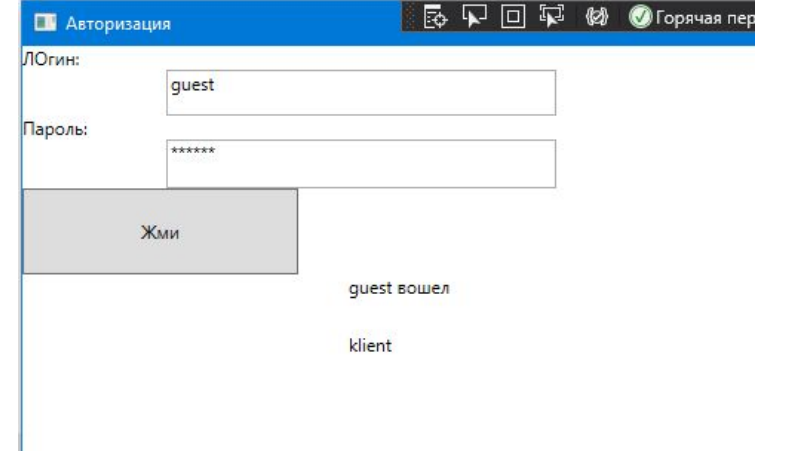